[nmap](http://intrusos.info/doku.php?id=tag:nmap&do=showtag&tag=nmap)

# **Nmap**

# **Obtener hosts vulnerables como intermediario**

nmap -O -v -sS|sT|sA|sW|sM objetivo -oA objetivo.result

# **Buscar los hosts vulnerables en el resultado**

```
 grep "IP ID" objetivo.result.gnmap | perl -pe 's/Host:([^\t]+).*IP ID
Seq:([^:]+)/$1 $2/'
```
# **Realizar ping a través de un intermediario**

nmap -PN -p- -sI intermediario destino

# **Scripts para Nmap (NSE Nmap Script Engine)**

Los scripts hay que copiamos en :

- Linux /usr/share/nmap/scripts/ or /usr/local/share/nmap/scripts/
- OSX /opt/local/share/nmap/scripts/
- Windows c:\Program Files\Nmap\Scripts

#### Scripts para nmap

- <https://github.com/cldrn/nmap-nse-scripts>
- <http://www.computec.ch/projekte/vulscan/>
- <https://github.com/NorthernSec/CVE-Scan>

**para determinar si ha sido parcheado o no contra CVE2017-010.**

#### Descargamos el script de

<https://raw.githubusercontent.com/cldrn/nmap-nse-scripts/master/scripts/smb-vuln-ms17-010.nse>

#### Ejecutamos :

```
nmap -sC -p445 --open --max-hostgroup 3 --script smb-vuln-ms17-010.nse
X.X.X.X/X
```
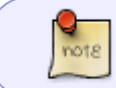

También podemos usar la opción -–script=vuln para usar todos los scripts incluidos en la categoría "vuln".

#### **Vulscan**

<http://www.computec.ch/projekte/vulscan/>Vulscan es un script que permite usar nmap como un escaneador de vulnerabilidades, haciendo uso de varias bases de datos offline en formato csv Actualmente usa las siguientes bases de datos:

- scipvuldb.csv -<https://vuldb.com>
- cve.csv -<http://cve.mitre.org>
- osvdb.csv <http://www.osvdb.org>
- securityfocus.csv <http://www.securityfocus.com/bid/>
- securitytracker.csv <http://www.securitytracker.com>
- xforce.csv <http://xforce.iss.net>
- expliotdb.csv -<http://www.exploit-db.com>
- openvas.csv <http://www.openvas.org>

Para instalar Vulscan basta con copiar los ficheros del proyecto a un directorio vulscan dentro del directorio de scripts del nmap → Nmap\scripts\vulscan\\*

Como las bases de datos se van actualizando continuamente, cada cierto tiempo debemos de descargar las nuevas bases de datos en formato csv y copiarlas en la carpeta de vulscan para mantener el escaner actualizado. Los ficheros con las actualizaciones son:

- <https://github.com/scipag/vulscan/blob/master/cve.csv>
- <https://github.com/scipag/vulscan/blob/master/exploitdb.csv>
- <https://github.com/scipag/vulscan/blob/master/openvas.csv>
- <https://github.com/scipag/vulscan/blob/master/osvdb.csv>
- <https://github.com/scipag/vulscan/blob/master/scipvuldb.csv>
- <https://github.com/scipag/vulscan/blob/master/securityfocus.csv>
- <https://github.com/scipag/vulscan/blob/master/securitytracker.csv>
- <https://github.com/scipag/vulscan/blob/master//xforce.csv>

# **Referencias**

- https://www.csirtcv.gva.es/sites/all/files/downloads/Guia Avanzada Nmap.pdf
- <http://calderonpale.com/>
- <http://abdulet.net/>
- <http://conocimientolibre.wordpress.com/2007/06/30/nmap-a-fondo-escaneo-de-redes-y-hosts/>
- <http://xora.org/2013-4-scripts-de-nmap-indispensables-para-vulnerabilidades-del-2012/>
- <http://www.hackplayers.com/2017/05/como-detectar-pcs-vulnerables-a-wannacry.html>

From: <http://intrusos.info/> - **LCWIKI**

Permanent link: **<http://intrusos.info/doku.php?id=seguridad:herramientas:nmap>**

Last update: **2023/01/18 14:37**

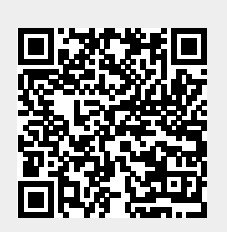